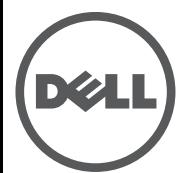

# **Punto de acceso Dell PowerConnect Serie W-AP130 Guía de instalación**

Los puntos de acceso inalámbricos Dell Serie W-AP130 admiten el estándar IEEE 802.11n para redes WLAN de alto rendimiento. Estos puntos de acceso utilizan tecnología MIMO (varias entradas, varias salidas) y es compatible con servicios inalámbricos 802.11a/b/g/n existentes. Los puntos de acceso Serie W-AP130 solo funcionan en combinación con un controlador Dell.

Los puntos de acceso Dell Serie W-AP130 proporcionan las siguientes funcionalidades:

- Transceptor inalámbrico
- Funcionalidad de red independiente del protocolo
- $\bullet$  Funcionamiento IEEE 802.11a/b/g/n como punto de acceso inalámbrico
- Funcionamiento IEEE 802.11a/b/g/n como monitor aéreo inalámbrico
- Compatibilidad con IEEE 802.3at PoE
- Configuración de gestión central y actualizaciones a través de un controlador Dell

### **Requisitos mínimos de software**

El punto de acceso Serie W-AP130 requiere ArubaOS 6.1.1 o versión posterior.

### **Contenido del paquete**

- Punto de acceso Serie W-AP130
- <sup>z</sup> Guía de instalación (este documento)
- Adaptador de raíl para techo de 9/16 pulgadas
- Adaptador de raíl para techo de 15/16 pulgadas

**NOTA:** Póngase en contacto con la tienda si detecta alguna anomalía, nota que falta algo o descubre que hay piezas dañadas. Si es posible, guarde la caja y el material de protección original. Utilice este material para volver a empaquetar la unidad y enviarla a la tienda si es necesario.

**NOTA:** Los kits de montaje adicionales para su uso con los puntos de acceso Serie W-AP130 se venden por separado. Póngase en contacto con su representante de ventas de Dell para obtener más información.

 $\mathscr U$ 

U

## **Descripción general del dispositivo**

**Figura 1** *Puntos de acceso Serie W-AP130 (en la figura, el W-AP134)* 

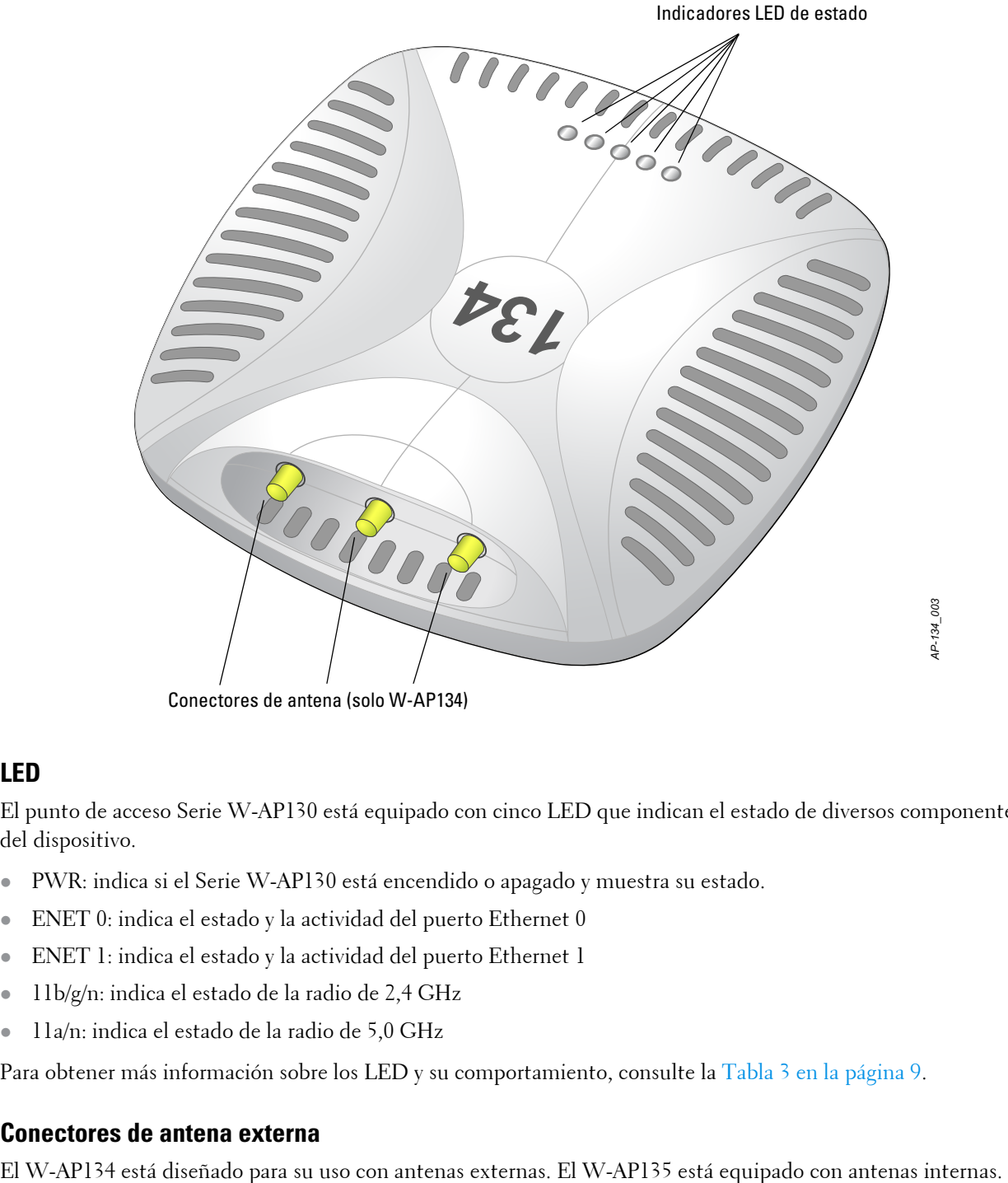

Conectores de antena (solo W-AP134)

#### **LED**

El punto de acceso Serie W-AP130 está equipado con cinco LED que indican el estado de diversos componentes del dispositivo.

- **PWR:** indica si el Serie W-AP130 está encendido o apagado y muestra su estado.
- ENET 0: indica el estado y la actividad del puerto Ethernet 0
- **ENET 1:** indica el estado y la actividad del puerto Ethernet 1
- · 11b/g/n: indica el estado de la radio de 2,4 GHz
- $\bullet$  11a/n: indica el estado de la radio de 5,0 GHz

Para obtener más información sobre los LED y su comportamiento, consulte la [Tabla 3 en la página 9.](#page-8-0)

#### **Conectores de antena externa**

**Figura 2** *Parte posterior del Serie W-AP130* 

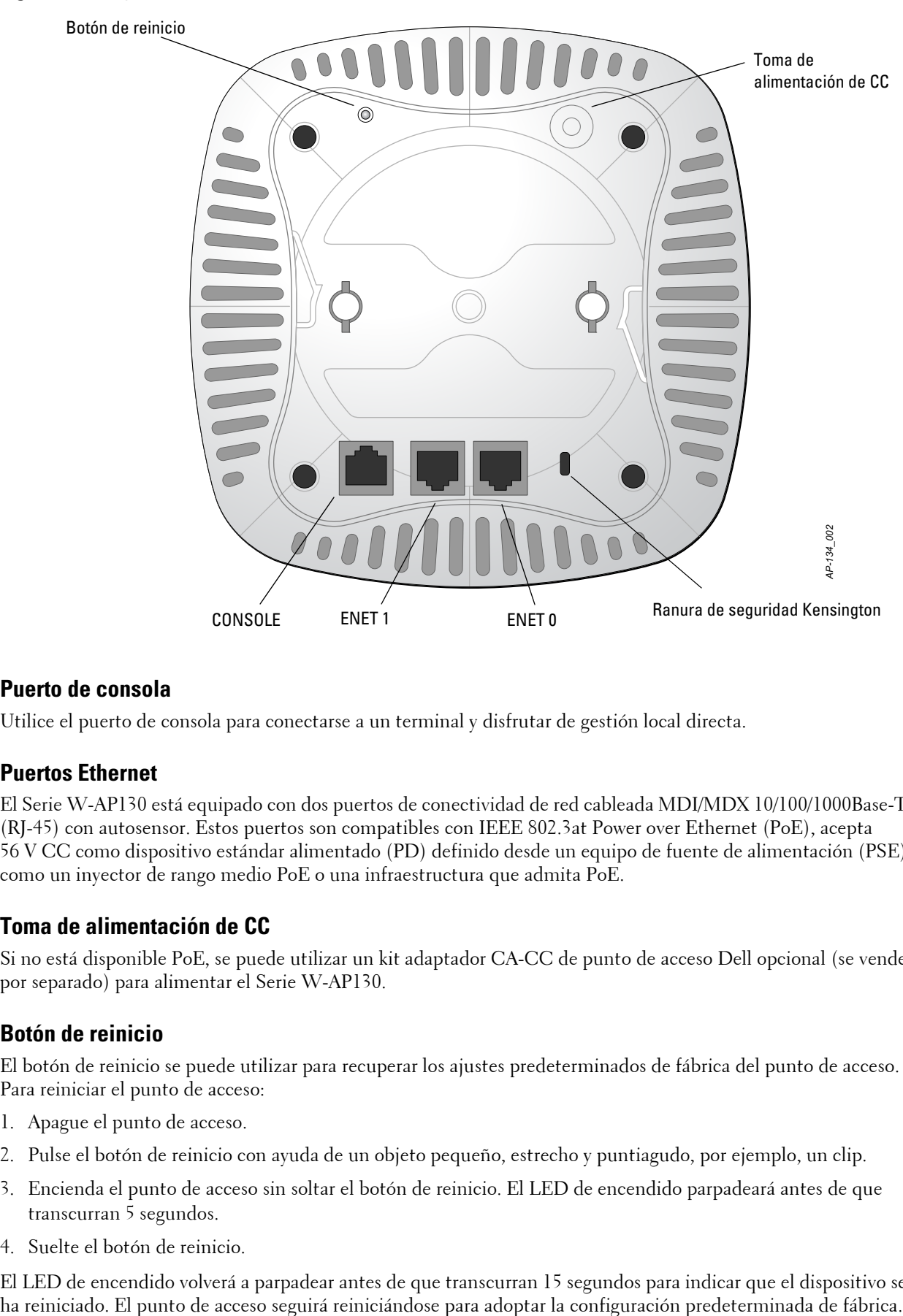

#### **Puerto de consola**

Utilice el puerto de consola para conectarse a un terminal y disfrutar de gestión local directa.

#### **Puertos Ethernet**

El Serie W-AP130 está equipado con dos puertos de conectividad de red cableada MDI/MDX 10/100/1000Base-T (RJ-45) con autosensor. Estos puertos son compatibles con IEEE 802.3at Power over Ethernet (PoE), acepta 56 V CC como dispositivo estándar alimentado (PD) definido desde un equipo de fuente de alimentación (PSE) como un inyector de rango medio PoE o una infraestructura que admita PoE.

#### **Toma de alimentación de CC**

Si no está disponible PoE, se puede utilizar un kit adaptador CA-CC de punto de acceso Dell opcional (se vende por separado) para alimentar el Serie W-AP130.

#### **Botón de reinicio**

El botón de reinicio se puede utilizar para recuperar los ajustes predeterminados de fábrica del punto de acceso. Para reiniciar el punto de acceso:

- 1. Apague el punto de acceso.
- 2. Pulse el botón de reinicio con ayuda de un objeto pequeño, estrecho y puntiagudo, por ejemplo, un clip.
- 3. Encienda el punto de acceso sin soltar el botón de reinicio. El LED de encendido parpadeará antes de que transcurran 5 segundos.
- 4. Suelte el botón de reinicio.

El LED de encendido volverá a parpadear antes de que transcurran 15 segundos para indicar que el dispositivo se

#### **Ranura para candado Kensington**

El Serie W-AP130 está equipado con una ranura de seguridad Kensington para mayor seguridad.

### **Antes de empezar**

╱╲

 $\bigwedge$ 

**PRECAUCIÓN:** Declaración de la FCC. Si no se finalizan correctamente los puntos de acceso en Estados Unidos configurados como controladores distintos de modelos norteamericanos, se estará violando la garantía de autorización de equipamiento de la FCC. Toda violación, intencionada o no, podría tener como consecuencia un requerimiento de la FCC instando a la finalización inmediata del funcionamiento y podría verse sometido a confiscación (47 CFR 1.80).

#### **PRECAUCIÓN:** Declaración de la UE:

Los productos LAN de radio de menor intensidad funcionan en las bandas 2,4 GHz y 5 GHz. Consulte el Manual del usuario de Dell PowerConnect W-Series ArubaOS 6.1 para saber más sobre las restricciones.

Produit réseau local radio basse puissance operant dans la bande fréquence 2.4 GHz et 5 GHz. Merci de vous referrer au Dell PowerConnect W-Series ArubaOS 6.1 User Guide pour les details des restrictions.

Low Power FunkLAN Produkt, das im 2.4 GHz und im 5 GHz Band arbeitet. Weitere Informationen bezlüglich Einschränkungen finden Sie im Dell PowerConnect W-Series ArubaOS 6.1 User Guide.

Apparati Radio LAN a bassa Potenza, operanti a 2.4 GHz e 5 GHz. Fare riferimento alla Dell PowerConnect W-Series ArubaOS 6.1 User Guide per avere informazioni detagliate sulle restrizioni.

#### **Requisitos de red para la preinstalación**

Una vez finalizada la planificación de la red WLAN y determinada la ubicación de los productos correspondientes, los controladores Dell se deben instalar y debe llevarse a cabo la primera configuración antes de poder implantar los puntos de acceso Dell.

Para la configuración inicial del controlador, consulte la Guía de inicio rápido de *Dell PowerConnect W-Series ArubaOS 6.1* para conocer la versión del software instalado en su controlador.

#### <span id="page-3-0"></span>**Lista de comprobación de la preinstalación**

Antes de instalar su punto de acceso Serie W-AP130, debe disponer de lo siguiente:

- $\bullet$  Para el W-AP134: antenas externas tal como se especifica en el plan de instalación de la red
- Cable CAT5 o (mejor, UTP) de la longitud necesaria
- $\bullet$  Una de las siguientes fuentes de alimentación:
	- Power over Ethernet (PoE) compatible con IEEE 802.3at
	- La fuente POE puede ser cualquier controlador de equipo de fuente de alimentación (PSE) o dispositivo PSE medio
	- Kit de adaptador Dell AP CA-CC de 12 V CC (se vende por separado)
- **Controlador Dell incluido en la red:** 
	- Conectividad de red de capa 2/3 al punto de acceso
	- Uno de los siguientes servicios de red:
		- Aruba Discovery Protocol (ADP)
		- Servidor DNS con un registro "A"
		- Servidor DHCP con opciones específicas del proveedor

#### **Resumen del proceso de configuración**

**NOTA:** Es importante verificar los elementos incluidos en [Lista de comprobación de la preinstalación](#page-3-0) antes de intentar configurar e instalar un punto de acceso Serie W-AP130.

La configuración correcta de un punto de acceso Serie W-AP130 pasa por cinco tareas que deben realizarse en el orden siguiente:

- 1. Verificar la conectividad antes de la instalación.
- 2. Identificar la ubicación de instalación concreta de cada punto de acceso.
- 3. Instalar cada punto de acceso.

 $\mathscr U$ 

 $\bigwedge$ 

 $\mathscr U$ 

- 4. Verificar la conectividad tras la instalación.
- 5. Configurar cada punto de acceso.

**PRECAUCIÓN:** Los puntos de acceso son dispositivos de transmisión de radio y, como tales, están sujetos a las normativas de cada país. Los administradores de red responsables de la configuración y funcionamiento de los puntos de acceso deben asegurarse de que se cumple la legislación local sobre emisiones. En concreto, los puntos de acceso deben usar las asignaciones de canales adecuadas a la ubicación en la que se usarán.

**NOTA:** Dell, en cumplimiento de los requisitos gubernamentales, ha diseñado los puntos de acceso Serie W-AP130 para que solo los administradores de las redes autorizadas puedan cambiar su configuración. Para obtener más información sobre la configuración del punto de acceso, consulte la Guía de inicio rápido de *Dell PowerConnect W-Series ArubaOS 6.1* y el Manual del usuario de *Dell PowerConnect W-Series ArubaOS 6.1*.

### **Verificación de la conectividad antes de la instalación**

Antes de instalar los puntos de acceso en un entorno de red, asegúrese de que los puntos de acceso podrán localizar y conectarse al controlador cuando se encienda.

Específicamente, debe verificar lo siguiente:

- <sup>z</sup> Cuando se conecta a la red, cada punto de acceso recibe una dirección IP asignada válida
- $\bullet$  Los puntos de acceso pueden localizar el controlador (detección del controlador de movilidad)

Consulte la Guía de inicio rápido *Dell PowerConnect W-Series ArubaOS 6.1* para obtener instrucciones sobre la ubicación y conexión del controlador.

#### **Identificación de ubicaciones específicas de instalación**

Es posible montar el punto de acceso Serie W-AP130 en un raíl de techo (con el adaptador incluido) o en una pared (con el adaptador para montaje en pared, vendido por separado). Utilice el mapa de ubicación de puntos de acceso generado por la aplicación de software Airwave VisualRF de Dell para determinar las mejores ubicaciones de instalación. Cada ubicación debe estar tan cerca del centro de la zona de cobertura deseada como sea posible y también debe evitar las obstrucciones y otras fuentes evidentes de interferencias. Estas fuentes de absorción/ reflexión/interferencias de RF afectarán a la propagación de radiofrecuencias y debería tenerse en cuenta durante la fase de planificación, así como ajustarse en el plan RF.

#### **Fuentes de absorción/reflexión/interferencias de RF conocidas sin identificar**

La identificación de las fuentes de absorción, reflexión e interferencias de RF en el campo durante la fase de instalación es crítica. Asegúrese de que estas fuentes se tienen en cuenta cuando coloque un punto de acceso en su ubicación definitiva. Ejemplos de fuentes que degradan el rendimiento RF:

- **•** Cemento y ladrillos
- Objetos que contengan agua
- Metal

U

 $\triangle$ 

- Hornos microondas
- <sup>z</sup> Teléfonos y auriculares inalámbricos

### **Instalación del punto de acceso**

**NOTA:** Cualquier reparación en los productos Dell debe ser llevada a cabo siempre por personal técnico.

#### **Uso del adaptador para raíl de techo**

La serie AP130 se suministra con dos adaptadores para raíl de techo (raíles de 9/16" y 15/16").

**PRECAUCIÓN:** Asegúrese de que el punto de acceso encaja con seguridad en el raíl para montaje en techo. Si no lo hace, la instalación podría fallar y el equipo podría caer al suelo o sobre otras personas.

- 1. Tire de los cables necesarios y páselos por el agujero del techo junto a la posición que ocupará el punto de acceso.
- 2. Coloque el adaptador en la parte posterior del punto de acceso con el adaptador en un ángulo aproximado de 30 grados hasta las pestañas (consulte la [Figura 3\)](#page-5-0).
- 3. Gire el adaptador en sentido horario hasta que encaje en las pestañas (consulte la [Figura 3](#page-5-0)).

<span id="page-5-0"></span>**Figura 3** *Instalación del adaptador para raíl de techo* 

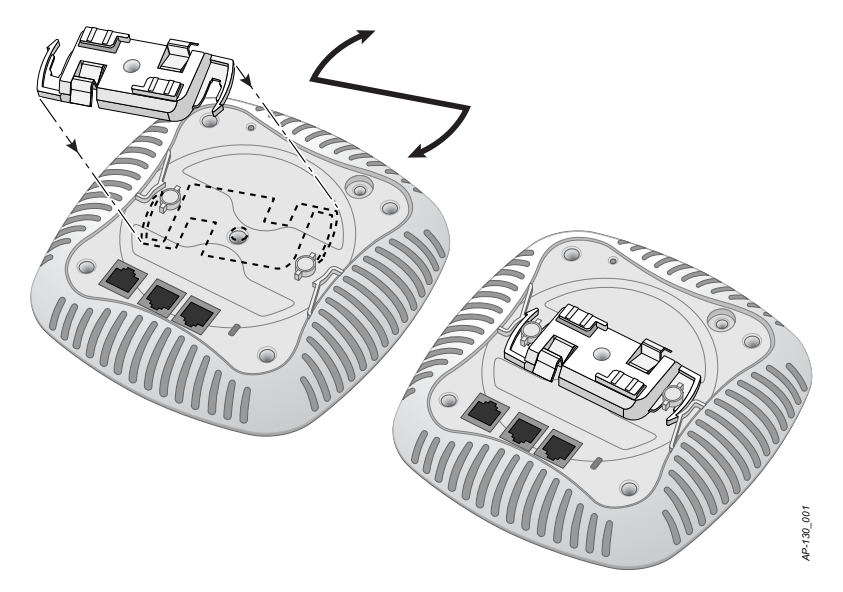

- 4. Si es necesario, conecte el cable de consola en el puerto de la consola situado en la parte posterior del punto de acceso.
- 5. Sostenga el punto de acceso junto al raíl del techo con las ranuras de montaje a un ángulo aproximado de 30 grados con el raíl (consulte la [Figura 4](#page-6-0)). Asegúrese de que el cable sobrante está por encima del techo.

6. Presione hacia el raíl del techo, gire el punto de acceso hacia la derecha hasta que encaje en su sitio en el raíl del techo.

<span id="page-6-0"></span>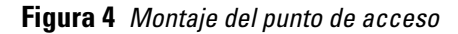

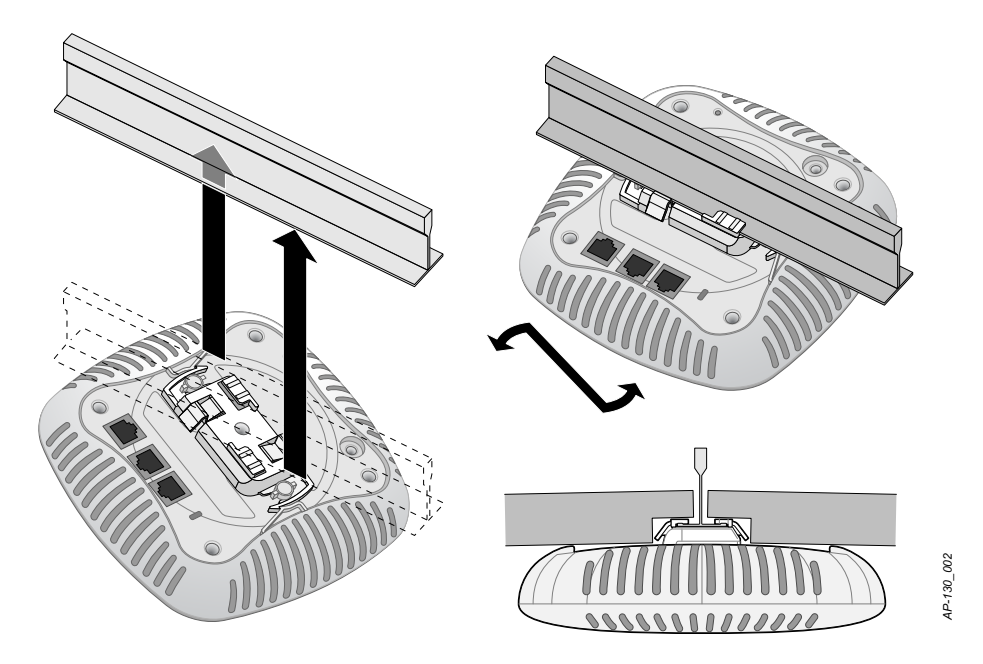

#### **Cables necesarios para la conexión**

#### **Puertos Ethernet**

Los puertos Ethernet RJ45 (ENET0 y ENET1) admiten conexiones MDI/MDX 10/100/1000Base-T con autosensor. Utilice estos puertos para conectar el punto de acceso a un segmento de LAN Ethernet de par trenzado o directamente a un controlador Dell. Utilice un cable UTP de categoría 5 con 4 u 8 conductores de hasta 100 m de longitud.

Los puertos Ethernet 10/100/1000 Mbps se encuentran en la parte inferior del punto de acceso. Estos puertos tienen conectores hembra RJ-45 con los pines tal como se indica en la [Tabla 1](#page-6-1).

|                                             |     |                           |                                                                                                    |                    | AP-130_002   |
|---------------------------------------------|-----|---------------------------|----------------------------------------------------------------------------------------------------|--------------------|--------------|
|                                             |     |                           | 7.   En el W-AP134, instale las antenas externas según se indica en las instrucciones del fabricante<br>seguidamente, conéctelas a las interfaces de antena del punto de acceso.                                                                                                    |                    |              |
| <b>Cables necesarios para la conexión</b>   |     |                           |                                                                                                    |                    |              |
|                                             |     |                           | Instale los cables según lo indicado en la legislación local y nacional.                                                                                                    |                    |              |
| <b>Puertos Ethernet</b>                     |     |                           |                                                                                                    |                    |              |
| hasta 100 m de longitud.                    |     |                           | Los puertos Ethernet RJ45 (ENET0 y ENET1) admiten conexiones MDI/MDX 10/100/1000Base-<br>autosensor. Utilice estos puertos para conectar el punto de acceso a un segmento de LAN Ethern<br>trenzado o directamente a un controlador Dell. Utilice un cable UTP de categoría 5 con 4 u 8 con |                    |              |
|                                             |     |                           | Los puertos Ethernet 10/100/1000 Mbps se encuentran en la parte inferior del punto de acceso. E<br>tienen conectores hembra RJ-45 con los pines tal como se indica en la Tabla 1.                                                                                                    |                    |              |
| Tabla 1 Pines de salida del puerto Ethernet |     |                           |                                                                                                    |                    |              |
| <b>Conector</b>                             | Pin | <b>Nombre</b><br>de señal | <b>Conexión GE</b>                                                                                                    | <b>Conexión FE</b> | PoE          |
|                                             | 1   | BI_DA+                    | Par bidireccional A+                                                                                                    | $RX+$              | POE negativo |
|                                             | 2   | BI_DA-                    | Par bidireccional A-                                                                                                    | $RX -$             | POE negativo |
|                                             | 3   | BI_DB+                    | Par bidireccional B+                                                                                                    | $TX+$              | POE positivo |
|                                             | 4   | $BI\_DC+$                 | Par bidireccional C+                                                                                                    | Par libre          | POE positivo |
|                                             | 5   | $BI\_DC-$                 | Par bidireccional C-                                                                                                    | Par libre          | POE positivo |
|                                             | 6   | BI_DB-                    | Par bidireccional B-                                                                                                    | $TX -$             | POE positivo |
|                                             | 7   | $BI_DD+$                  | Par bidireccional D+                                                                                                    | Par libre          | POE negativo |
|                                             | 8   | BI_DB-                    | Par bidireccional D-                                                                                                    | Par libre          | POE negativo |

<span id="page-6-1"></span>**Tabla 1** *Pines de salida del puerto Ethernet*

#### **Puerto serie de consola**

El puerto serie de consola permite conectar el punto de acceso a un terminal serie o a un portátil para gestionarlo directamente en modo local. Este puerto es un conector hembra RJ-45 con los pines descritos en la [Tabla 2](#page-7-0). Puede conectar este puerto de los modos siguientes:

- Conectarlo directamente a un terminal o servidor de terminales con un cable Ethernet.
- Usar un adaptador modular para convertir el conector RJ-45 (hembra) del punto de acceso en un conector DB-9 (macho), y conectar después el adaptador a un portátil con un cable RS-232. La [Figura 5](#page-7-1) ilustra los detalles de conexión del adaptador.

<span id="page-7-0"></span>**Tabla 2** *Pines de salida del puerto de consola*

| <b>Conector</b> |   | Pin Nombre de señal Función                    |             |
|-----------------|---|------------------------------------------------|-------------|
|                 |   | TXD                                            | Transmisión |
|                 |   | GND                                            | Tierra      |
|                 | 5 | GND                                            | Tierra      |
|                 |   | <b>RXD</b>                                     | Recepción   |
| 8               |   | Los pines no mostrados no están<br>conectados. |             |

<span id="page-7-1"></span>**Figura 5** *Conversión de RJ-45 (hembra) a adaptador modular DB-9 (macho)*

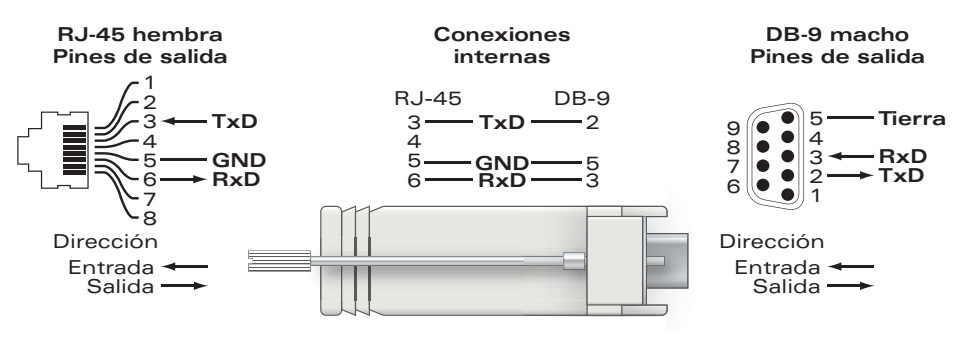

#### **Conexión de energía**

El Serie W-AP130 tiene una sola toma de energía de 12 V CC para dar alimentación a través de un adaptador de energía eléctrica CA a CC.

**NOTA:** Si hay fuente POE y CC disponible, el punto de acceso usará POE, incluso si no hay voltaje POE suficiente disponible para alimentar al punto de acceso.

 $\mathscr U$ 

## **Verificación de la conectividad tras la instalación**

Los LED integrados en el punto de acceso se pueden utilizar llegados a este punto para verificar si el punto de acceso está recibiendo alimentación y si se ha inicializado correctamente (consulte la [Tabla 3\)](#page-8-0). Consulte la Guía de inicio rápido de *Dell PowerConnect W-Series ArubaOS 6.1* para obtener más información sobre la verificación de la conectividad tras la instalación.

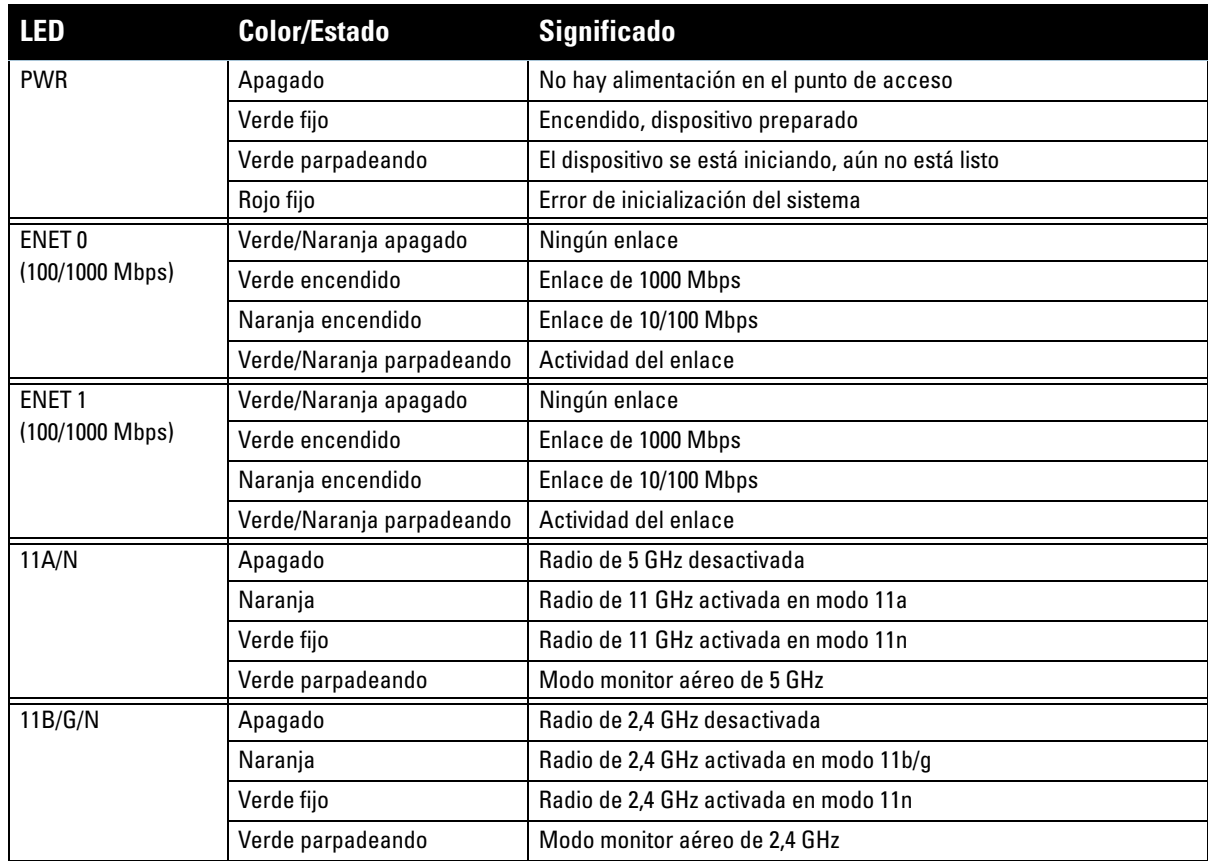

#### <span id="page-8-0"></span>**Tabla 3** *Comportamiento del LED del Serie W-AP130*

### **Configuración del Serie W-AP130**

#### **Inserción/Reinserción de datos en el punto de acceso**

Los parámetros insertados son exclusivos de cada punto de acceso. Estos parámetros locales de los puntos de acceso se configuran inicialmente en el controlador, luego se introducen en el punto de acceso y se almacenan ahí mismo. Dell recomienda que la inserción de parámetros se realice exclusivamente desde la interfaz web de ArubaOS. Consulte el Manual del usuario de *Dell PowerConnect W-Series ArubaOS 6.1* para obtener información detallada.

#### **Configuración de puntos de acceso**

Los parámetros de configuración dependen de la red o del controlador y se configuran y almacenan en el controlador. Los parámetros de configuración de red se introducen en los puntos de acceso pero se conserva una copia en el controlador.

### **Especificaciones del producto**

#### **Mecánicas**

- Dimensiones (antena replegada) (AlxAnxPr):
	- $17,0$  cm x 17,0 cm x 4,5 cm
- Peso:  $760 \text{ g}$
- **•** Dimensiones de envío:
	- $28,5$  cm x 24,0 cm x 7,0 cm
- Temperatura:
	- Funcionamiento: de 0 °C a 50 °C

**NOTA:** El rango de temperatura de funcionamiento se reduce a 0 ºC - 40 ºC si se utiliza este punto de acceso en combinación con el adaptador Sunny SYS1357-1812.

- Almacenamiento: -40 °C-70 °C
- $\bullet$  Humedad relativa: del 5 % al 95 % sin condensación
- Montaje:

 $\mathscr{U}$ 

- Techo (con adaptador incluido)
- Pared (con adaptador, se vende por separado)
- Antenas:
	- 6 elementos de antena integrados (W-AP135)
	- 3 interfaces RP-SMA para antenas externas (W-AP134)
- $\bullet$  Indicadores visuales de estado (LED): consulte la [Tabla 3](#page-8-0)

#### **Eléctricas**

- Ethernet:
- 2 interfaces 10/100/1000 Base-T Ethernet RJ-45 con autosensor
- MDI/MDX
- IEEE 802.3 (10Base-T), IEEE 802.3u (100Base-T). IEEE 802.3ab (1000Base-T)
- Power over Ethernet (compatible con IEEE 802.3at), 48 V CC/350 mA (consulte la [Tabla 1 en la página 7](#page-6-1) para la configuración de los pines)
- **•** Alimentación:
	- Interfaz de corriente de 12 V CC con alimentación a través de adaptador eléctrico CA-CC

**NOTA:** Si se utiliza un adaptador más antiguo que el proporcionado por Dell en Estados Unidos o Canadá, se aplicará la lista cULus (NRTL), con una salida nominal de 12 V CC, 1.25 A mínimos, con marca "LPS" o "Class 2" y adecuada para conectarla a un enchufe estándar norteamericano. Para obtener más información sobre los adaptadores aprobados, vaya a support.dell.com

- Compatibilidad POE en puertos Ethernet:
	- Dispositivos de fuente POE compatibles con 802.3at

 $\mathscr U$ 

#### **LAN inalámbrica**

- Estándares de red: IEEE 802.11b, IEEE 802.11g, IEEE 802.11a y IEEE 802.11n
- Tipo de antena:
	- Antena de alta ganancia omnidireccional 802.11a/b/g/n integrada
	- Antena de alta ganancia omnidireccional 802.11a/b/g/n extraíble
- Ganancia de antena (antenas integradas):
	- $\blacksquare$  2,4 2,5 GHz (máx.)
	- $\blacksquare$  5,180 5,825 GHz (máx.)
- Tecnología de radio:
	- Multiplexado con división ortogonal de frecuencias (OFDM)
	- Espectro expandido de secuencias directas (DSSS)
	- $\overline{\phantom{a}}$  3 x 3 MIMO hasta con tres flujos espaciales
- $\bullet$  Tipo de modulación de radio:
	- 802.11b CCK, BPSK, QPSK
	- 802.11a/g/n CCK, BPSK, QPSK,16-QAM, 64-QAM
- Control de acceso a medios: CSMA/CA con ACK
- <sup>z</sup> Bandas de frecuencia de 2,4 GHz admitidas:
	- $2,400 \sim 2,4835 \text{ GHz (Global)}$ , canales específicos de cada país
- **Bandas de frecuencia de 5 GHz admitidas:** 
	- $\text{5,150} \sim 5,250 \text{ GHz}$  (bandas bajas), específicas de cada país
	- 5,250  $\sim$  5,350 GHz (bandas medias), específicas de cada país
	- 5,470  $\sim$  5,725 GHz (Europa), específicas de cada país
	- 5,725 ~ 5.850 GHz (bandas altas), específicas de cada país
- velocidades de datos:
	- $802.11b 1, 2, 5, 5, 11$  Mbps por canal
	- $802.11g 6, 9, 12, 18, 24, 36, 48y 54 Mbps por canal$
	- $802.11a 6, 9, 12, 18, 24, 36, 48 y 54 Mbps por canal$
	- 802.11n Velocidad de datos MCS0 MCS23 (de 6,5 Mbps a 450 Mbps)

### **Eliminación adecuada del equipo Dell**

Para consultar la información más reciente sobre cumplimiento medioambiental global y los productos de Dell, visite www.dell.com.

#### **Desecho del equipo electrónico y eléctrico**

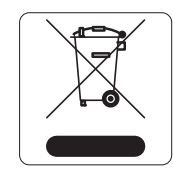

Los productos de Dell al final de su vida útil están sujetos a la recogida y tratamiento por separado en los Estados Miembros de EE. UU., Noruega y Suiza y, por lo tanto, se encuentran marcados con el símbolo que se muestra a la izquierda (contenedor tachado). El tratamiento aplicado al final de la vida de estos productos en estos países cumplirá las leyes nacionales vigentes de los países que implementen la Directiva 2002/96EC en relación con los residuos de equipo eléctrico y electrónico (WEEE).

#### **RoHS de la Unión Europea**

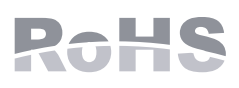

Los productos de Dell también cumplen la directiva de restricción de sustancias peligrosas de la UE 2002/95/EC (RoHS). La RoHS limita el uso de determinados materiales peligrosos en la fabricación de equipos electrónicos y eléctricos. En concreto, los

materiales restringidos en la directiva RoHS son el plomo (incluido el plomo soldado que se emplea en el ensamblaje de circuitos impresos), el cadmio, el mercurio el cromo hexavalente y el bromino. Algunos productos de Dell están sujetos a exenciones incluidas en el Anexo 7 de la directiva RoHS (el plomo soldado empleado en el ensamblaje de circuitos impresos). Los productos y el empaquetado se marcarán con la etiqueta "RoHS" a la izquierda indicando el cumplimiento de esta directiva.

#### **Directiva RoHS de China**

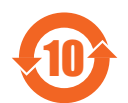

Los productos de Dell también se ajustan a los requisitos de declaración medioambiental de China y presentan la etiqueta "EFUP 10" en la parte izquierda.

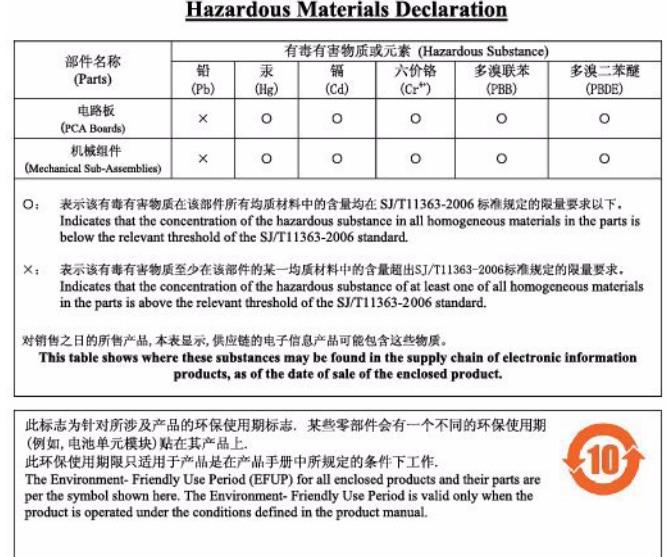

有毒有害物质声明

## **Cumplimiento de la normativa y seguridad**

Dell proporciona documentación en varios idiomas relativa a las restricciones concretas de cada país, así como información adicional de seguridad y normativas para todos los productos de hardware de Dell. El documento *Información normativa, medioambiental y de seguridad sobre la Serie W de Dell PowerConnect* se incluye con este producto.

### **FCC - Clase B - Parte 15**

Este dispositivo cumple con la Parte 15 de las normas de la Federal Communications Commission (FCC). Su funcionamiento está sujeto a las dos condiciones siguientes:

- **Este dispositivo no puede causar interferencias dañinas.**
- <sup>z</sup> Este dispositivo debe aceptar las posibles interferencias recibidas, incluidas las que puedan perjudicar su funcionamiento.

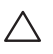

**PRECAUCIÓN:** Cualquier cambio o modificación realizado en esta unidad y no aprobado expresamente por la parte responsable del cumplimiento podría anular la autoridad del usuario para utilizar este equipo.

Se ha comprobado que este equipo cumple los límites de un dispositivo digital de clase B, según lo descrito en el apartado 15 de la normas de la FCC. Este equipo genera, utiliza y puede radiar energía en forma de frecuencias de radio y, si no se instala según las instrucciones del fabricante, podría generar interferencias dañinas a las comunicaciones de radio.

Si este equipo causa interferencias (que pueden determinarse encendiendo y apagando el equipo), se pide al usuario que intente corregir cada una de las interferencias con la aplicación de las siguientes medidas:

- Reorientar o reubicar la antena de recepción.
- Aumentar la separación entre el equipo y el receptor.
- $\bullet$  Conectar el equipo a la toma de un circuito distinto al que está conectado el receptor.
- $\bullet$  Consultar con su distribuidor o con un técnico experimentado en radio y televisión.

Cumple con los límites de la Clase B para emisiones de interferencias de radio tal como se estipula en el estándar específico para interferencias de equipos denominado "Digital Apparatus," del ICES-003 de Industry Canada.

Cet apareil numerique de la classe B respecte toutes les exigencies du Reglement sur le materiel brouilleur du Canada.

#### **Conformidad con normativas de la UE**

Este producto lleva la marca CE según las condiciones de la directiva R & TTE (99/5/EC) - CE 2280(!). Dell, por la presente, declara que los modelos W-AP134 y W-AP135 cumplen los requisitos básicos y otras estipulaciones de la directiva 1999/5/EC. CE 2280(!)

La declaración de conformidad acordada en la directiva 1999/5/EC está disponible en la siguiente página de la UE.

**PRECAUCIÓN:** declaración sobre exposición a radiación de radiofrecuencia: este equipo cumple los límites de exposición a radiación de RF de la FCC. Este equipo debe instalarse y usarse con una distancia máxima de 35 cm entre el radiador y el cuerpo para operaciones a 2,4 GHz y 5 GHz. El transmisor no debe estar colocado o en uso junto con cualquier otra antena o transmisor. Cuando se utiliza en el rango de frecuencias de 5,15 a 5,25 GHz, el dispositivo queda limitado a su uso en interiores para reducir las interferencias potencialmente dañinas con sistemas de satélites móviles con canales.

#### **Declaración GS**

╱╲

Este dispositivo no está diseñado para su uso en el campo directo de visión en lugares de trabajo. Para evitar reflejos incómodos en el lugar de trabajo, el dispositivo no debe colocarse en el campo directo de visión.

La ausencia de contenido en esta página es intencionada

La ausencia de contenido en esta página es intencionada

### **Contacto de soporte**

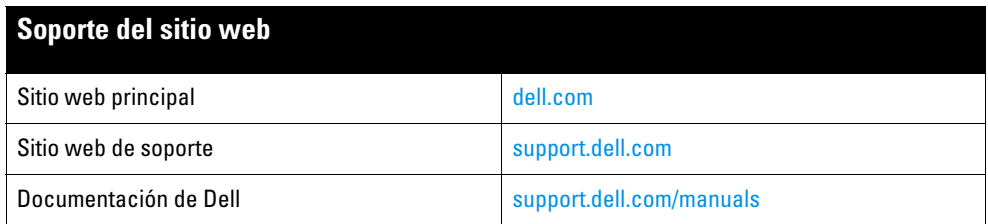

#### **Copyright**

© 2011 Aruba Networks, Inc. Las marcas comerciales de Aruba Networks incluyen (40 AITWAVE, Aruba Networks®, Aruba Wireless Networks®, el logotipo empresarial de Aruba the Mobile Edge Company, y Aruba Mobility Management System®. Dell™, el logotipo DELL™ y PowerConnect™ son marcas comerciales de Dell Inc.

Todos los derechos reservados. Las especificaciones incluidas en este manual pueden cambiar sin previo aviso.

Creado en Estados Unidos. Todas las demás marcas comerciales son propiedad de sus respectivos propietarios.

#### **Código Open Source**

Algunos productos de Aruba incluyen software Open Source desarrollado por otros fabricantes, incluido código de software sujeto a las licencias GNU GPL, GNU LGPL o a otras licencias Open Source. El código Open Source utilizado se puede encontrar en este sitio:

#### http://www.arubanetworks.com/open\_source

#### **Aviso legal**

El uso de las plataformas de conexión y de software de Aruba Networks, Inc., por toda persona o empresa, para terminar otros dispositivos de cliente VPN de otros proveedores constituye la total aceptación de responsabilidad por parte del individuo o empresa por la acción realizada y excluye por completo a Aruba Networks, Inc. del coste de cualquier acción legal emprendida en contra relacionada con la violación del copyright en representación de dichos proveedores.